# **Compro Red**

# Despliegue de Mercancía

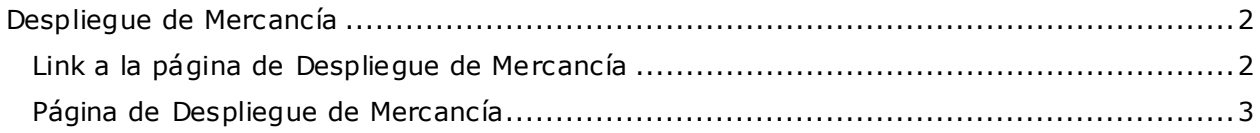

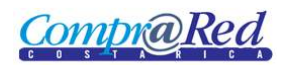

# <span id="page-1-0"></span>**Despliegue de Mercancía**

## <span id="page-1-1"></span>**Link a la página de Despliegue de Mercancía**

Para visualizar la mercancía, en la página de búsqueda de mercancías se debe dar click al link Código de la tabla de resultados de la búsqueda como se muestra en la siguiente imagen.

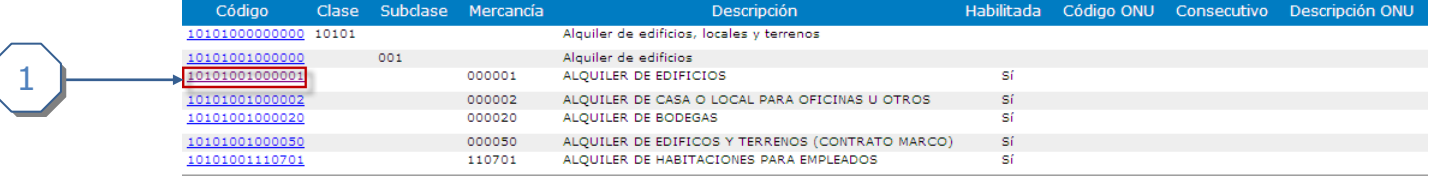

1. Dar click al link del código de la mercancía

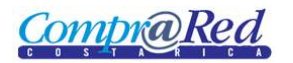

# <span id="page-2-0"></span>**Página de Despliegue de Mercancía**

#### Información de la mercancía 10101001000001 **ALQUILER DE EDIFICIOS**

Catálogo : Clasificador por Objeto del Gasto Clase: 10101 - Alquiler de edificios, locales y terrenos Subclase: 001 - Alquiler de edificios # Artículo: 000001 Código: 10101001000001 1 Descripción : ALQUILER DE EDIFICIOS Unidad de medida : Unidad ↓ Empaque o INDEFINIDO <sup>≥</sup> presentación: Precio de mercado: 1.00 (Colón costarricense) Producto genérico: No Habilitada: Sí

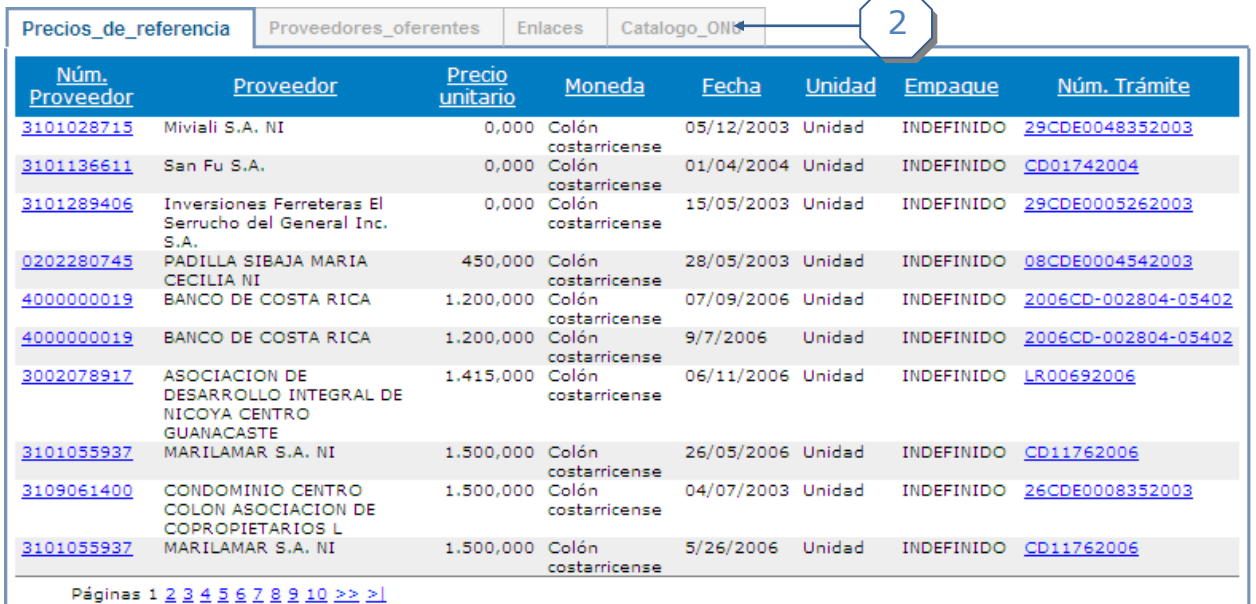

- 1. Información de la mercancía
	- a. Catálogo.
	- b. Clase.
	- c. Subclase.
	- d. # Artículo.
	- e. Código.
	- f. Descripción.
	- g. Unidad de medida
	- h. Empaque o presentación.
	- i. Precio de mercado.
	- j. Producto genérico.
	- k. Habilitada

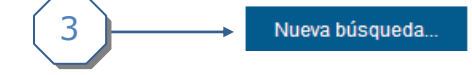

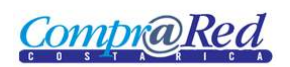

## 2. Tabs de información relacionada a la mercancía

a. Precios de referencia.

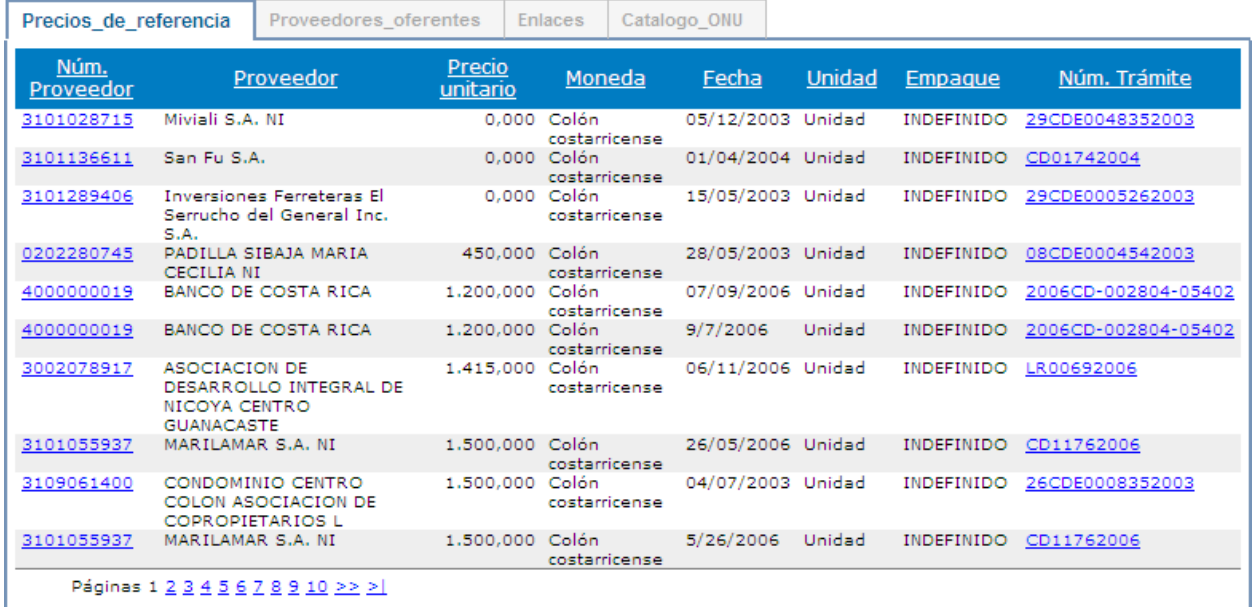

#### b. Proveedores Oferentes

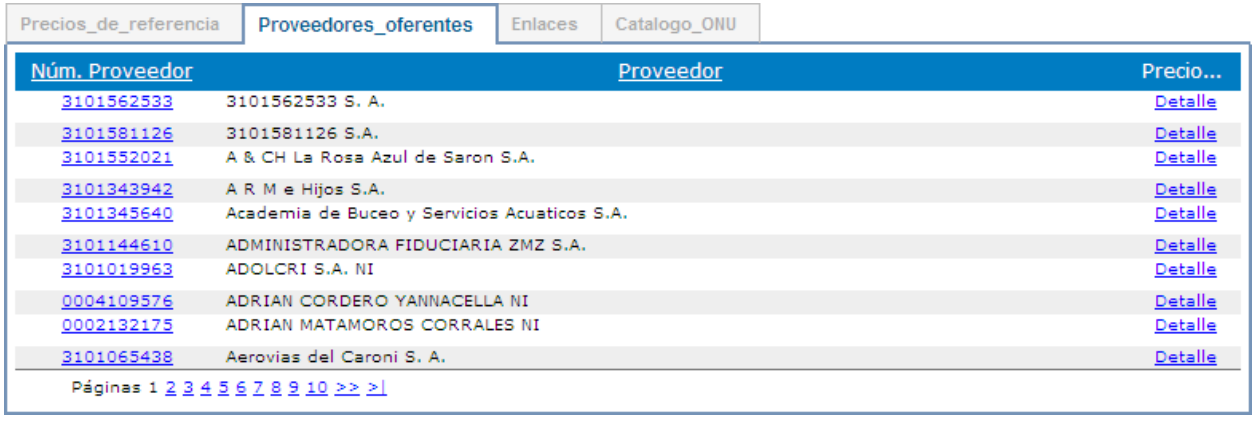

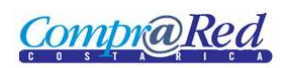

#### c. Enlaces

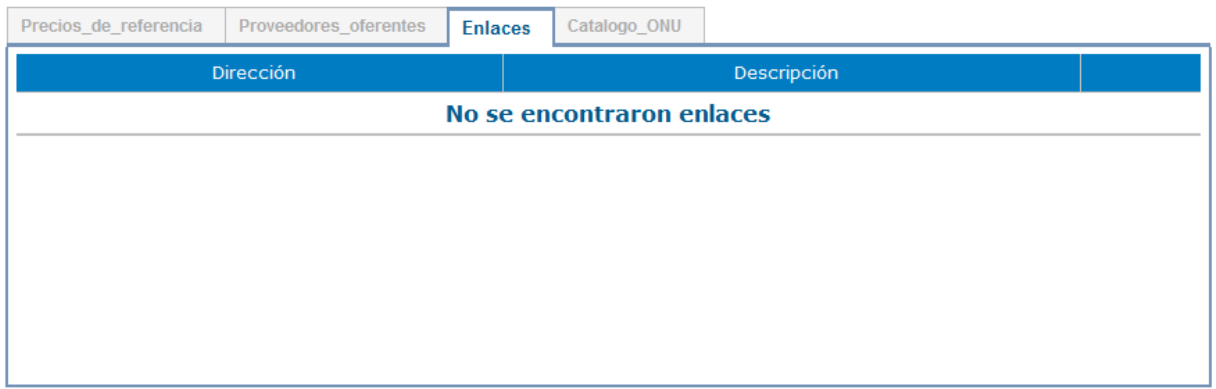

## d. Catalogo ONU

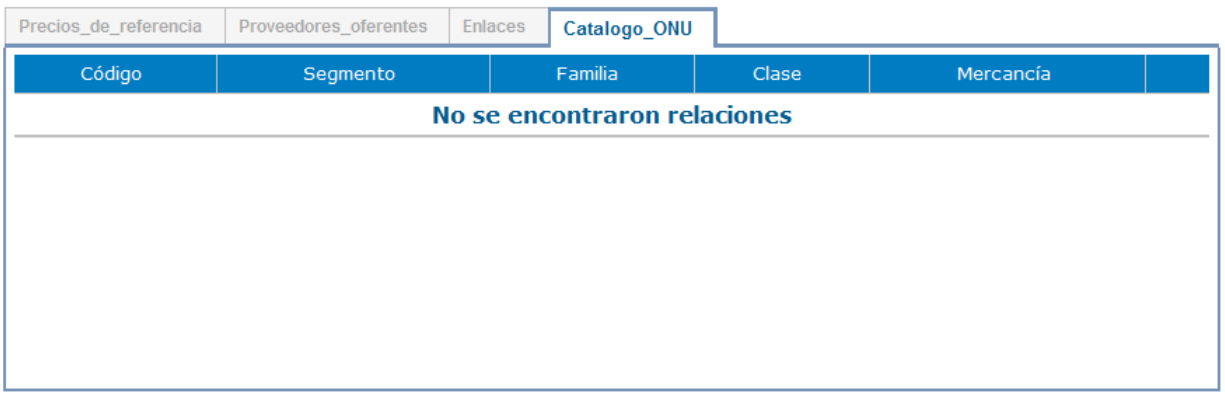

3. Botón para realizar nueva búsqueda.

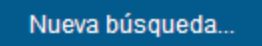